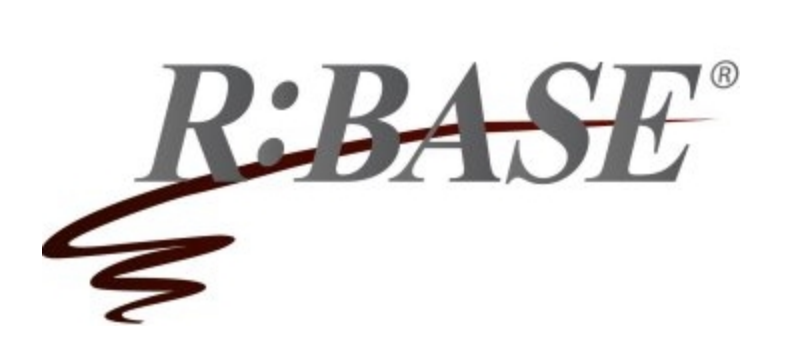

**R:BASE Technologies, Inc.** 3935 Old William Penn Highway Murrysville, PA 15668-1854 USA 1+724.733.0053 Phone 1+724.733.0196 Fax http://www.rbase.com

Tuesday, May 15, 2018

## **What's New in R:BASE X Official Release Version UPDATE 3 Build: 10.0.3.20515**

**Requested Enhancements 08/01/2017 - 05/15/2018**

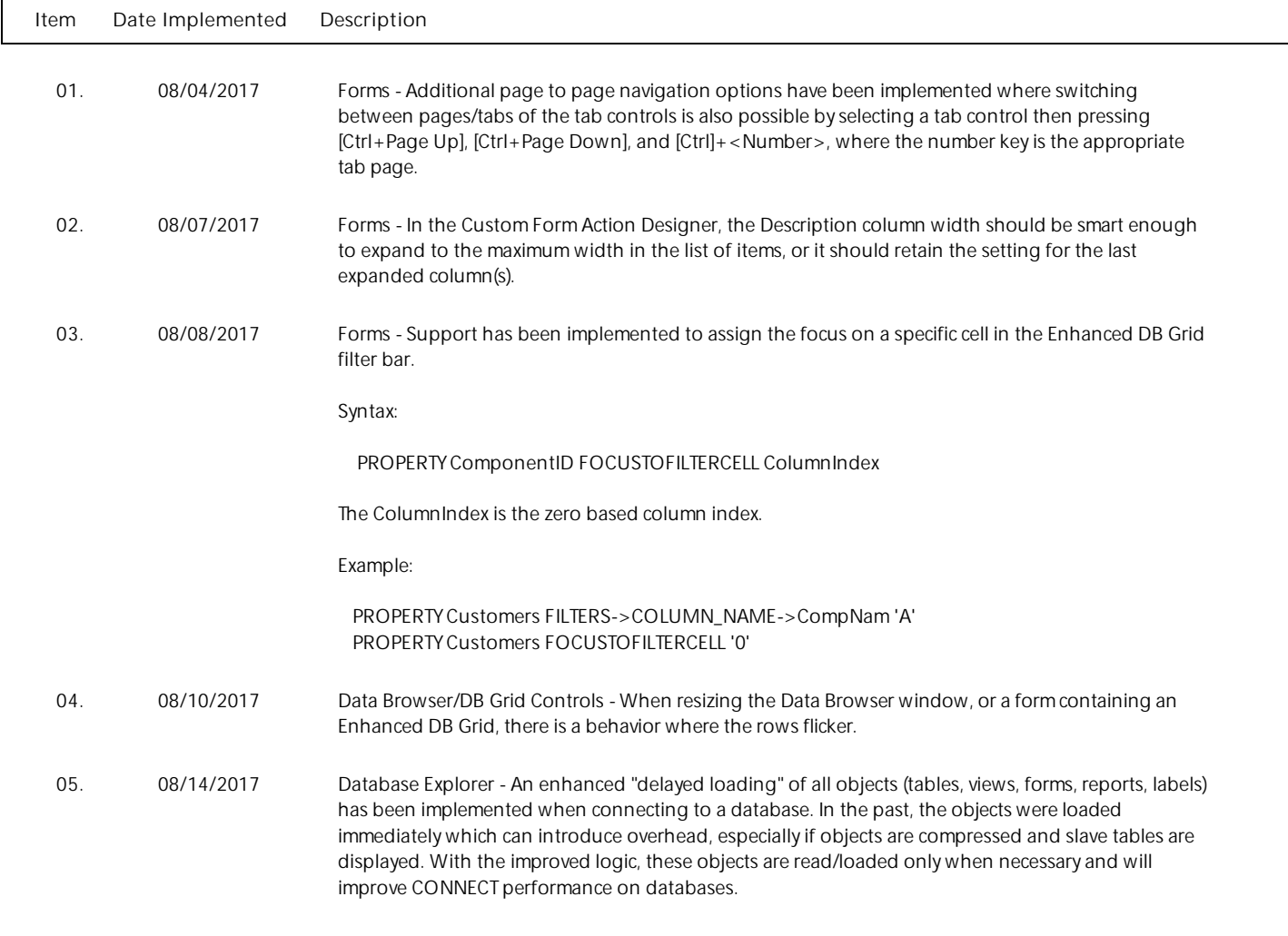

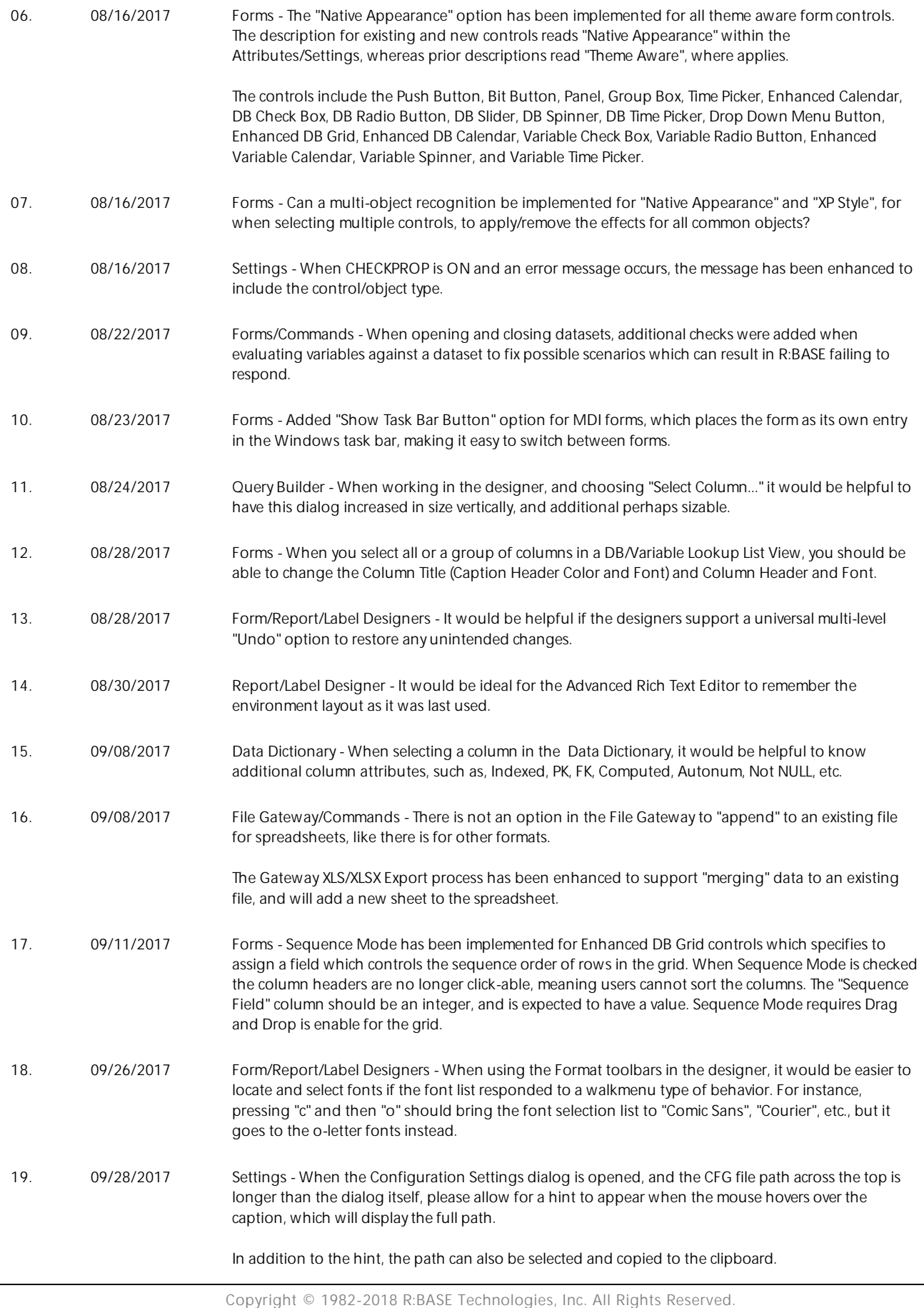

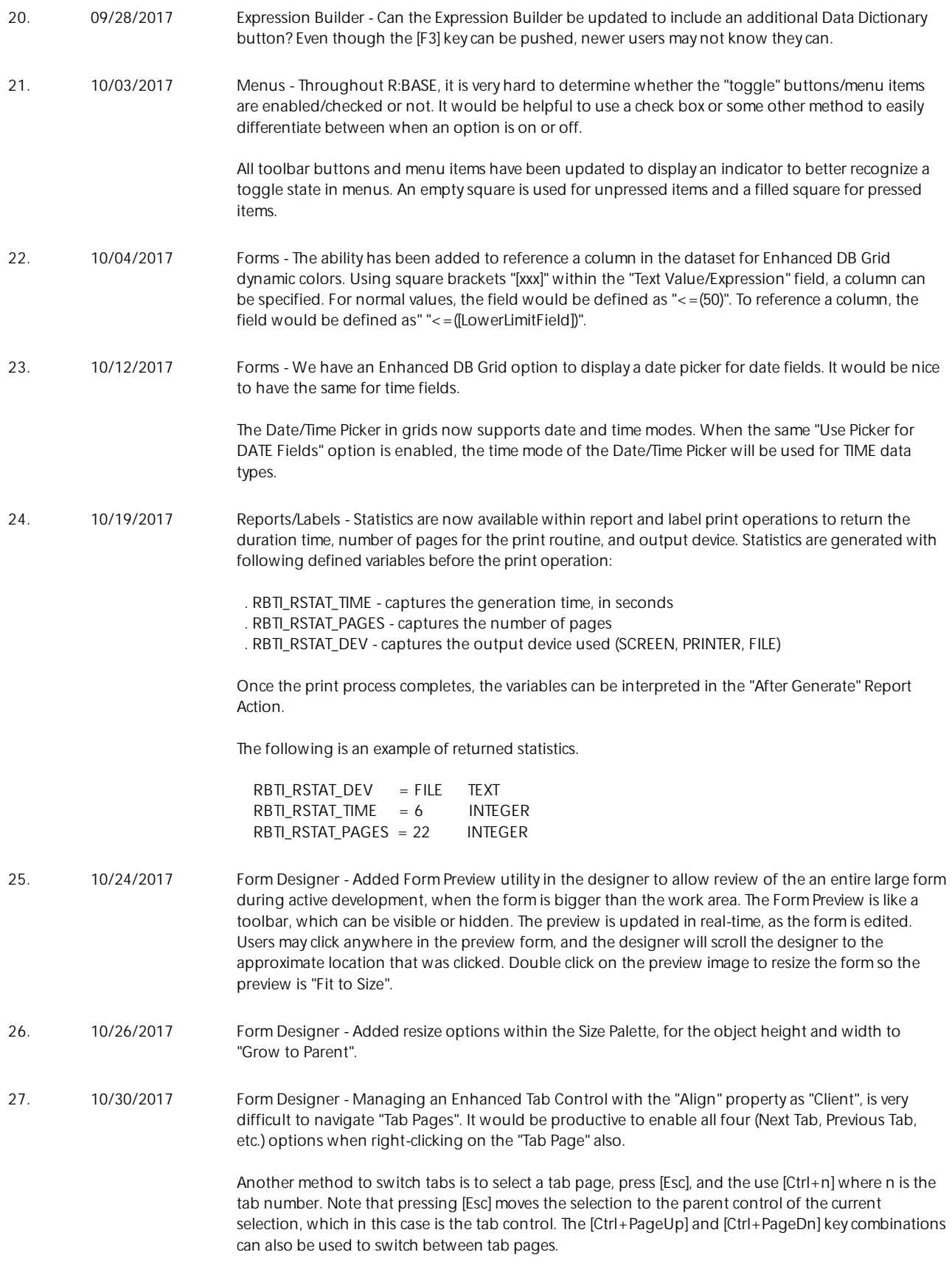

- 28. 10/31/2017 Report/Label Designer The Size Palette that is available within the Form Designer is not in the Report/Label Designer. It would be helpful to have this utility when right clicking on a group of objects.
- 29. 11/01/2017 Forms/Reports/Labels Added alignment options to "stack" objects left, right, up, and down in the Form/Report/Label Designers.
- 30. 11/02/2017 Utilities When the Magnifying Glass utility [Ctrl+Alt+M] is open, can the magnification be increased/decreased with [Ctrl]+<mouse wheel>, to zoom in and zoom out?

The Magnifying Glass has also been enhanced with an added "Follow Mouse Cursor" option when right clicking upon the magnifier. When checked, the magnifier will magnify the area around the mouse, wherever the mouse is. This is useful when editing forms/reports with controls very close to each other. The magnifier can be placed in the bottom left so it is out of the work area and not interfere with the designer. The Magnifying Glass also includes an increased maximum height and width, along with persistent position and size.

- 31. 11/03/2017 Database Explorer When running a form or printing a report/label, the "WHERE History" dialog is available when pressing [F5] to recall last typed WHERE Clause history. It would be nice to implement the same feature when opening tables/views, when the "Use Dialog to Open Table/View" Database Explorer setting is enabled.
- 32. 11/24/2017 Commands Using EMAIL ON with EMAIL\_SHOW\_DIALOG ON can there be way to determine if the user has clicked on "OK" or "Cancel"?

An added return variable has been implemented after the EMAIL\_SHOW\_DIALOG is shown, RBTI\_PRN\_EMAIL\_DLG, which will be defined and set with "OK" when the OK button is selected. Otherwise, it is set as "CANCEL".

33. 11/27/2017 BLOB Editor/Commands - When double clicking on a VARCHAR field on a form, the BLOB Editor | Rich Text page is displayed with the default font as "Arial 10". Is there a way to control the default font?

> Additional PROPERTY command parameters have been introduced to alter the default font for the RTF page of the BLOB Editor:

PROPERTY BLOB\_EDITOR DEFAULT\_RTF\_FONT\_NAME 'Value' PROPERTY BLOB\_EDITOR DEFAULT\_RTF\_FONT\_SIZE 'Value' PROPERTY BLOB\_EDITOR DEFAULT\_RTF\_FONT\_COLOR 'Value' PROPERTY BLOB\_EDITOR DEFAULT\_RTF\_FONT\_BOLD <ON|OFF> PROPERTY BLOB\_EDITOR DEFAULT\_RTF\_FONT\_ITALIC <ON|OFF> PROPERTY BLOB\_EDITOR DEFAULT\_RTF\_FONT\_UNDERLINE <ON|OFF> PROPERTY BLOB\_EDITOR DEFAULT\_RTF\_FONT\_STRIKEOUT <ON|OFF> PROPERTY BLOB\_EDITOR DEFAULT\_RTF\_FONT\_NORMAL ' '

The commands will update the default settings, so values passed are "saved" once the BLOB Editor is closed. The DEFAULT\_RTF\_FONT\_NORMAL parameter uses a normal font for the RTF page, removing any bold, italic, underline, and strikeout style in place.

When opening the BLOB Editor using the RBBEDIT command, the PROPERTY commands must be executed first, before launching the BLOB Editor. When opening the Data Browser using the BROWSE/EDIT commands, the PROPERTY commands must be executed first, before launching the Data Browser.

Example:

PROPERTY BLOB\_EDITOR DEFAULT\_RTF\_FONT\_NAME Arial PROPERTY BLOB\_EDITOR DEFAULT\_RTF\_FONT\_SIZE 10 PROPERTY BLOB\_EDITOR DEFAULT\_RTF\_FONT\_COLOR Maroon PROPERTY BLOB\_EDITOR DEFAULT\_RTF\_FONT\_BOLD ON

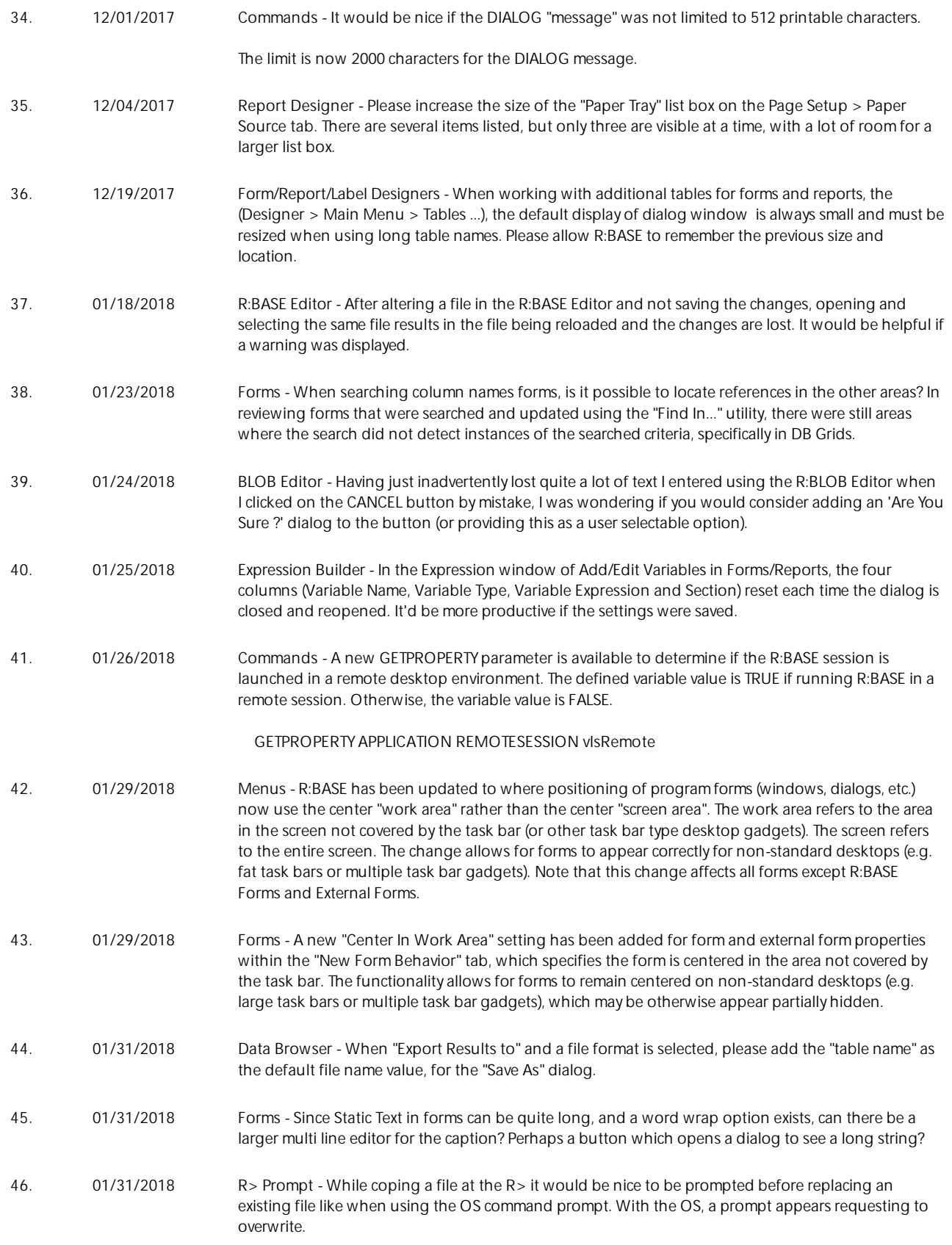

47. 02/12/2018 Commands - When displaying a message string which contains an ampersand for the DIALOG and PAUSE commands, the ampersand is treated as an accelerator character and is displayed as an underline. If you are manually constructing the string, it is possible to add an additional "&" to fix the display. But, if that string is a part of a concatenated variable and text, such as customer name that includes "&", it must be handled accordingly.

> A new MESSAGE\_SHOW\_ACCELERATOR\_CHAR 'ON/OFF' option has been introduced for the DIALOG and PAUSE commands to control the accelerator character display within the message. The default is ON, to not interfere with existing applications.

48. 02/28/2018 Database Explorer - When using the "Find in > Control Properties" searches, R:BASE does not locate EEP file names referenced in the Table Settings for a form. Can the search be enhanced?

49. 03/06/2018 Commands - There does not seem to be a way to APPEND ANSI-encoded text to files? The command allows either APPEND or ANSI, not both. There is a similar issue with the CHECK keyword, where both CHECK and ANSI cannot be used together.

> The logic in the OUTPUT command has been enhanced to allow for multiple "modifiers". These modifiers are applied to the file specified and can now be in any order. This means that you can now specify something like this:

OUTPUT Myfile.txt APPEND ANSI

OUTPUT Yourfile.txt ANSI CHECK WITH SCREEN

OUTPUT hidden.txt ENCRYPT secret CHECK WITH SCREEN

50. 03/07/2018 Forms - When a value for an Enhanced DB Grid column's custom color is defined for "<(.#DATE)" values, and the column value is NULL, it is treated as <(.#DATE). Please allow for "IS NULL" and "IS NOT NULL" values to be interpreted for such data.

> The Enhanced DB Grid "Dynamic Colors" now accept "=(NULL)" and "<>(NULL)" for the Column properties to recognize NULL and NOT NULL values.

51. 03/09/2018 Settings - A new ANSIOUTPUT setting has been implemented, which when ON, the ANSI modifier does not need specified for OUTPUT commands. The output file will be creates as an ANSI file where applies. If you specified the UTF8 modifier on the OUTPUT command, it will take precedence over the ANSIOUTPUT setting. The default value is OFF.

## SET ANSIOUTPUT ON

52. 03/09/2018 Menus - When I have two copies of R:BASE open on two monitors, and I'm designing a form on monitor #2, all the pop-up windows appear on monitor #1. For instance, if I open object properties, the properties screen is on the other monitor, over-laying my other copy of R:Base, and I quickly become confused. Could all design-time pop-up windows open on the same monitor as the main window of the R:BASE session?

> A new Form Default Setting and APPLICATION PROPERTY has been added to center property editors in the R:BASE main form. The setting is helpful in multi-monitor environments to place the editor dialog with the appropriate R:BASE session. When OFF, the property editor's last position is persisted.

PROPERTY APPLICATION CENTER\_EDITORS\_IN\_MAIN\_FORM ON/OFF

53. 04/05/2018 Functions - A new (CVAL(ISOWNER)) function has been added to allow database administrators to recognize if the current user identifier, is the OWNER account. The CVAL function returns the value of YES when you do have OWNER permissions, and NO when you do not.

54. 04/13/2018 Report Designer - The tabs for Sub Reports will now match the order of the Sub Reports as they appear in the Report Designer. If a Sub Report is moved before or after another Sub Report, the tab reorder will automatically take place.

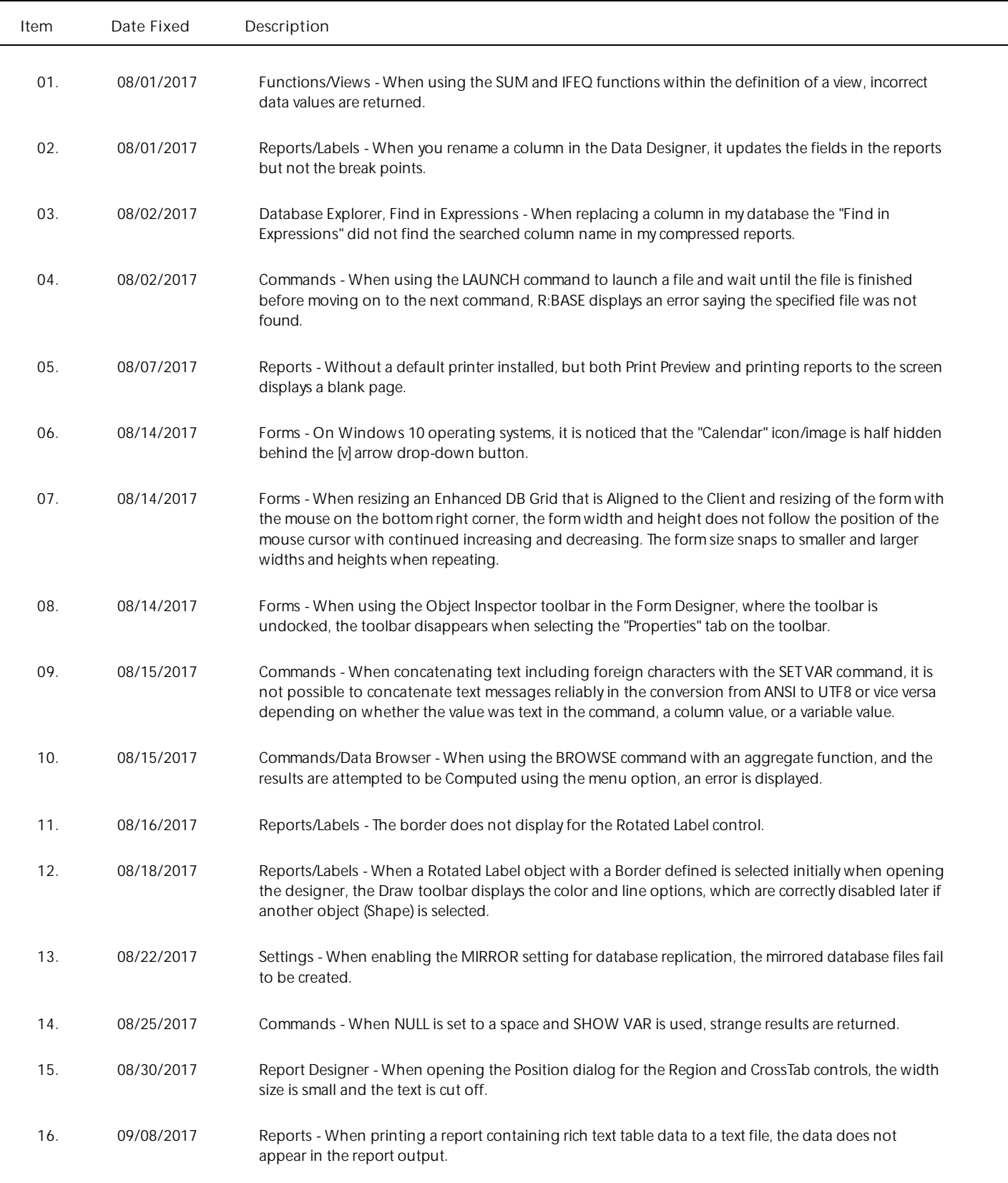

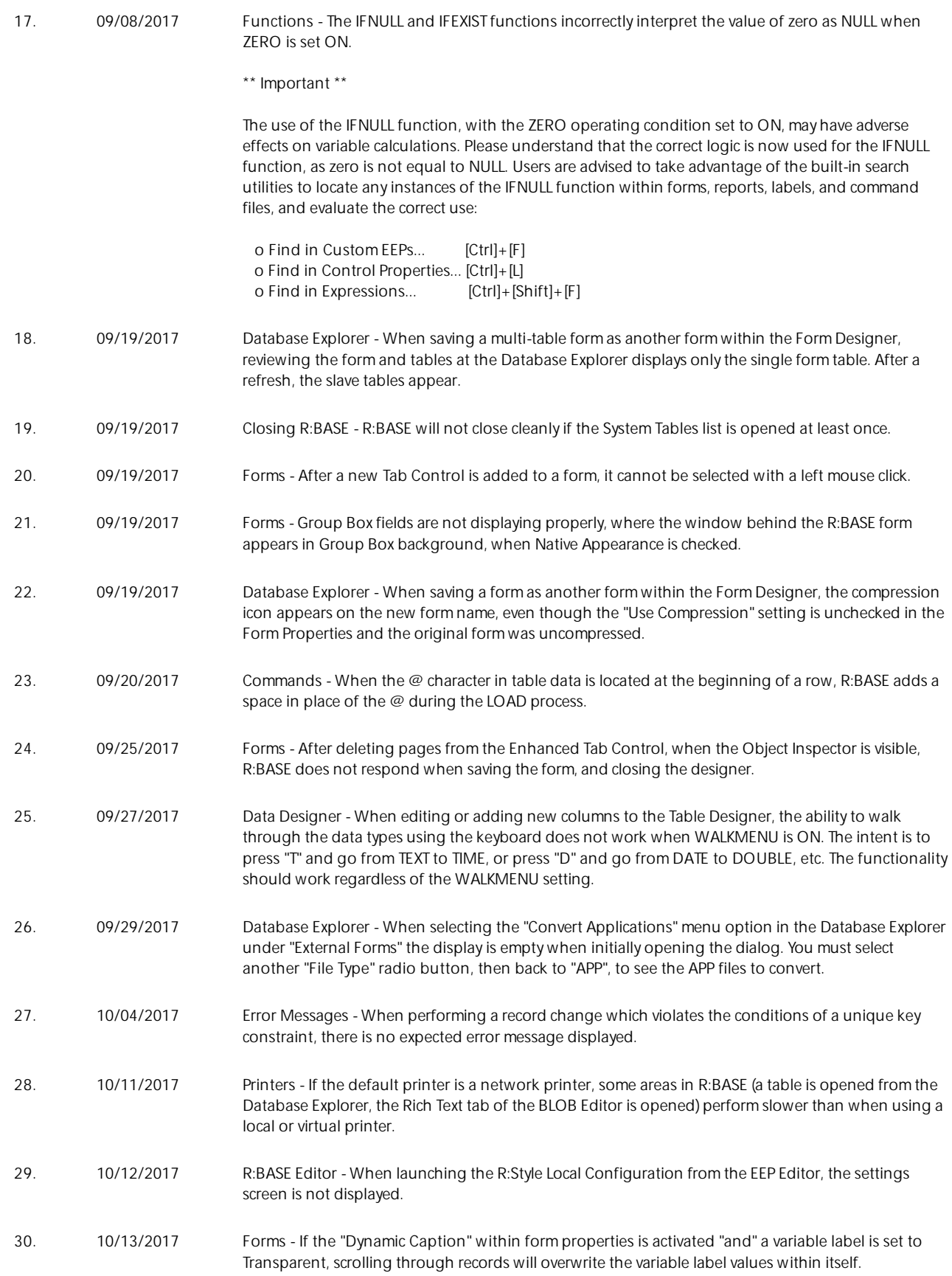

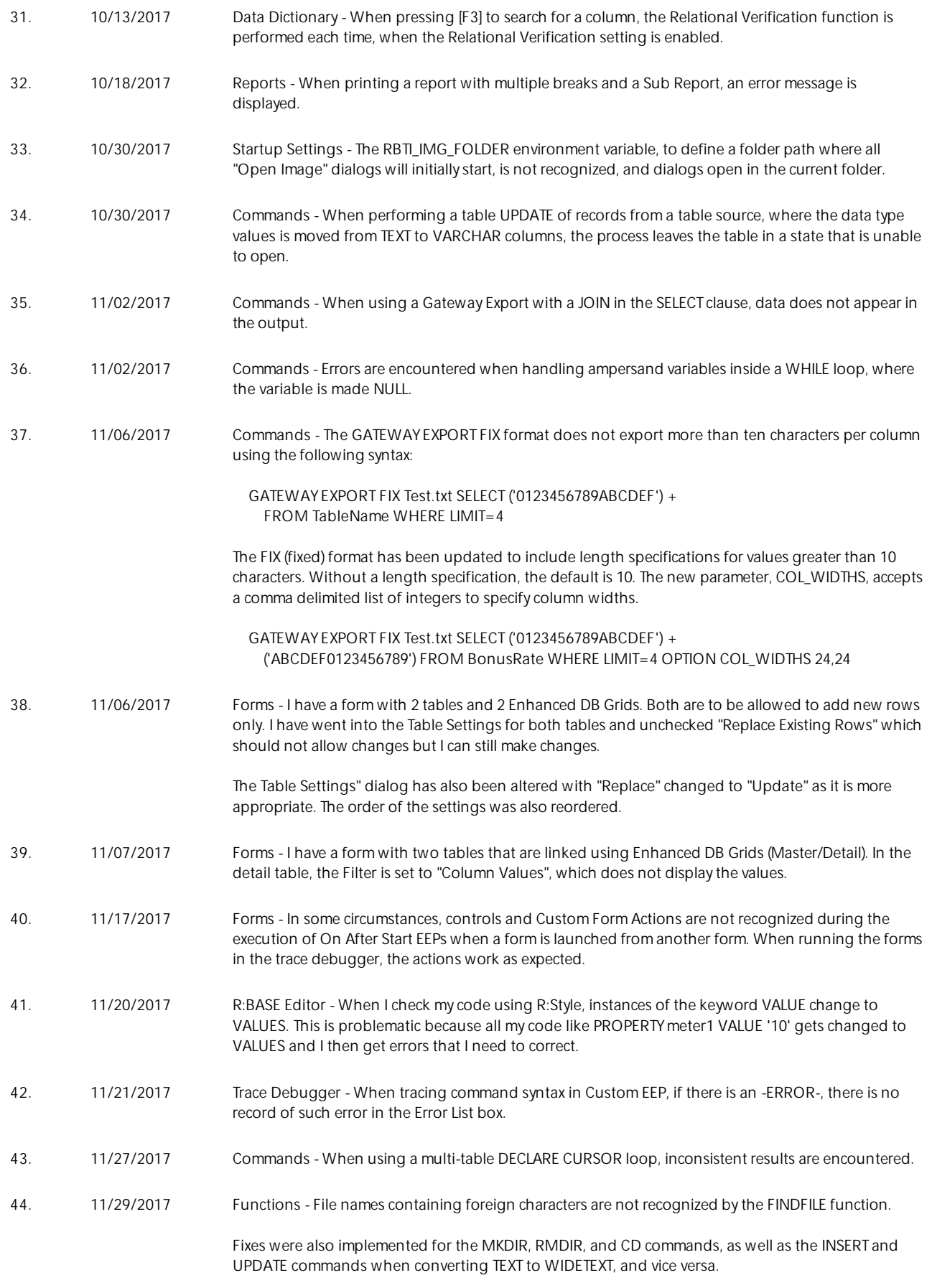

45. 12/04/2017 Reports - We have a (very) complex report that involves making a lot of images visible and hidden on different lines. It works great, except in one case. When the print preview appears on the screen, if the user IMMEDIATELY (before the first page is rendered in the preview) clicks on the printer button several times, it appears that R:Base is no longer able to find any of the component IDs on the report. If you do this with messages on, you get lots of messages about not-found component IDs. It almost looks as if the report preview window is no longer focused. 46. 12/04/2017 Forms - The Advanced DB Rich Edit control's default font setting is not applied correctly. Also, when the Advanced DB Rich Edit control's default font is passed to the BLOB Editor, the editor is not using it correctly. 47. 12/04/2017 Settings - The Default Font setting for the BLOB Editor's RTF page, set in Settings > BLOB Editor, is not properly applied. 48. 12/06/2017 Commands - When performing an INSERT ... SELECT using VARCHAR data, the resulting data includes some garbage characters at the end. 49. 12/07/2017 R:BASE Editor - If you have an EEP Code, and if you want to print that code, clicking on the [Print] icon provides you with some options (Check Boxes) as follows: . [ ] Header/Page Number . [ ] Line Numbers . [ ] Syntax Print . [ ] Use Color If you just check the option for [x] Line Number, the printed code prints the line numbers accordingly. However, if you Check additional options, such as [x] Syntax Print, [x] Use Color, then Line Numbers are not printed. 50. 12/08/2017 Commands - The HTML clause on the SELECT statement no longer works if WHERE is included (it still works if WHERE is not used). 51. 12/14/2017 BLOB Editor - Once the plain text data is displayed under "Text" tab and the data is saved as external file using the "Save To External File" option, the process does not prompt if the same file name already exists. 52. 12/14/2017 BLOB Editor - After data displayed in the "Text" tab is saved to an external file, using any text editor, it is noticed that the file is encoded and is not a plain text. 53. 12/20/2017 Settings - When launching an R:BASE instance with a remote desktop session on a Windows Server 2016 operating system, the default printer is not recognized during print operations. 54. 01/03/2018 Commands - When building a large single variable with the SET VAR command, an error message was encountered stating the expression size limit was exceeded. The characters were counted, which did not exceed the 2000 character limit, for R:BASE X Enterprise. 55. 01/05/2018 Forms - After changing the font to bold and the color to navy for the Enhanced DB Grid, it shows on the font button when I close the property editor. However, if I review the settings again, the font button it reverses to the default previous setting. 56. 01/05/2018 Commands - When an apostrophe exists within the FOOTER\_TEXT value for the GATEWAY EXPORT command syntax to a spreadsheet, the results are inconsistent. 57. 01/05/2018 Form Designer - When reviewing a form in the designer, all Static Text objects with background colors are not showing the defined color. Previewing the form displays the colors accordingly.

58. 01/05/2018 Reports - When printing reports containing hyperlinks to PDF and HTML output formats, the links are not active, and appear as raw HTML code. 59. 01/08/2018 Commands - With MESSAGES set to off, the "No rows exista<sup>e</sup>" message seems to appear every other time for command executions where the message is displayed. 60. 01/08/2018 Commands - When performing an UNLOAD of a table, the process stops unloading at a certain row containing invalid characaters. 61. 01/08/2018 Commands - The use of the ESCAPE character in "LIKE" WHERE Clause conditions is not recognized. 62. 01/09/2018 Help Files - Although it appears to be undocumented, the CONTAINS condition interprets the SINGLE and MANY characters as wildcards. The help files were updated to reflect that wildcards are supported with the CONTAINS condition in SELECT...WHERE Clauses, as well as the IF...ENDIF and WHILE...ENDWHILE control structures. The help also reflects that the support for the ESCAPE character in LIKE conditions with wildcards with IF...ENDIF and WHILE...ENDWHILE control structures. 63. 01/10/2018 Reports - When printing a report to the XLS2003 format, R:BASE does not respond. The other Excel file formats print as expected. 64. 01/26/2018 Forms - The Character Case settings for the DB/Var Edit/Memo controls provides a "Title Case" option, which is actually "Word Case", as it capitalizes all words not just principal words. 65. 01/29/2018 Commands - When using a SELECT ... UNION, the column name headers display as "UNNAMED" even though alias names are defined in the syntax. 66. 01/30/2018 Forms - When copy and pasting text into a DB Edit field with INSERT ON, with the contents being pasted in the middle of a string, one character of text is incorrectly overwritten. 67. 02/01/2018 Commands - When the CHOOSE return column value contains a leading space, the space is removed. The modification improves the consistency in which the CHOOSE command returns the final text value and justification. If the underlying value of what is chosen when using the #VALUES option is a character based value (like TEXT, NOTE, VARCHAR, etc.) then it will not be left justified. If it is not character based, then it will be left justified (such as for INTEGER, REAL, DOUBLE, CURRENCY, DATE, TIMER, etc.). When using the #VALUES option, this logic applies to the returned value whether it came from the hidden return value or the displayed value in the menu. 68. 02/01/2018 Data Browser - When saving the results of a BROWSE command containing the DISTINCT keyword, then saved results do not match the data displayed in the browser. 69. 02/01/2018 Forms - When I try to change in Drop Down Width for the DB User Defined Combo Box, I cannot change it to a value over 100. 70. 02/07/2018 Commands - When creating a table and adding a table comment from a UTF-8 encoded command file, errors are encountered. 71. 02/08/2018 Forms - When displayed on the form, the selected "font color" is not being applied to "Record Count" portion of the Enhanced DB Navigator. 72. 02/12/2018 Commands - When using a SELECT command including aggregate functions (like SUM, LISTOF, etc.) and the LIMIT option, a warning is displayed that no rows exist. 73. 02/12/2018 Commands - If a SWITCH/ENDSW procedure is stored within a UTF-8 file, R:BASE does not recognize values containing foreign characters.

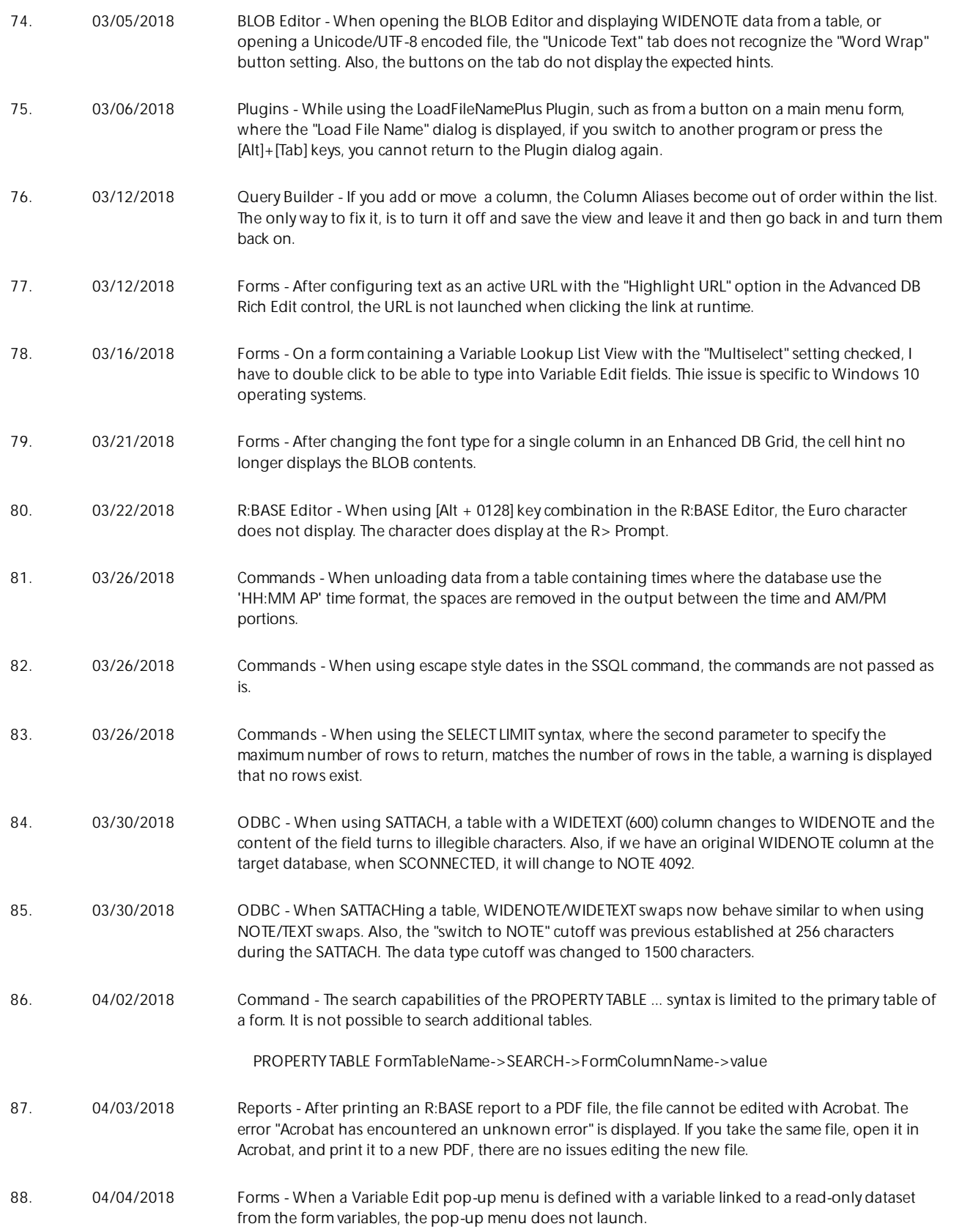

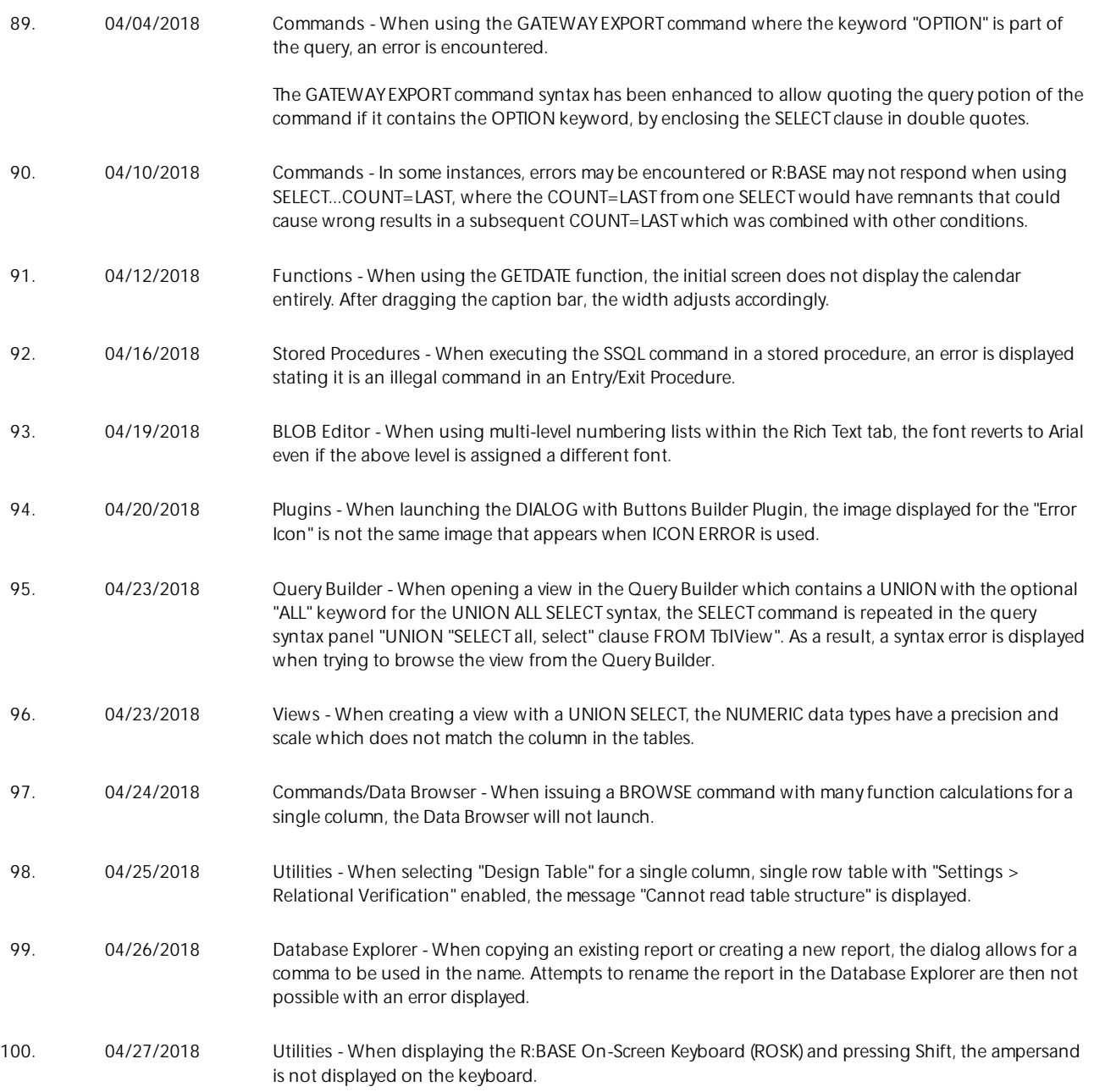